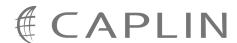

# Caplin Trader 1.3

# **Trade Model XML Reference**

November 2008

CONFIDENTIAL

# **Contents**

| 1 | Preface |                               |  |  |  |  |  |
|---|---------|-------------------------------|--|--|--|--|--|
|   | 1.1     | What this document contains   |  |  |  |  |  |
|   |         | About Caplin document formats |  |  |  |  |  |
|   | 1.2     | Who should read this document |  |  |  |  |  |
|   | 1.3     | Related documents             |  |  |  |  |  |
|   | 1.4     | Typographical conventions     |  |  |  |  |  |
|   | 1.5     | Feedback                      |  |  |  |  |  |
| _ | Cattin  | ng started                    |  |  |  |  |  |
| 2 | Gettii  | ig started                    |  |  |  |  |  |
|   | 2.1     | Ordering and nesting of tags  |  |  |  |  |  |
| 3 | XML 1   | XML tag reference             |  |  |  |  |  |
| • |         |                               |  |  |  |  |  |
|   | 3.1     | <state></state>               |  |  |  |  |  |
|   | 3.2     | <trademodel></trademodel>     |  |  |  |  |  |
|   | 3.3     | <trademodels></trademodels>   |  |  |  |  |  |
|   | 3.4     | <transition></transition>     |  |  |  |  |  |

# 1 Preface

#### 1.1 What this document contains

This reference document describes the XML-based configuration that defines the Trade Models in Caplin Trader. The information in this document applies to Caplin Trader version 1.3.

## **About Caplin document formats**

This document is supplied in three formats:

- Portable document format (.PDF file), which you can read on-line using a suitable PDF reader such as Adobe Reader®. This version of the document is formatted as a printable manual; you can print it from the PDF reader.
- Web pages (.HTML files), which you can read on-line using a web browser. To read the web version of the document navigate to the HTMLDoc m n folder and open the file index.html.
- Microsoft HTML Help (.CHM file), which is an HTML format contained in a single file.
   To read a .CHM file just open it no web browser is needed.

#### Restrictions on viewing .CHM files

You can only read .CHM files from Microsoft Windows®.

Microsoft Windows security restrictions may prevent you from viewing the content of .*CHM* files that are located on network drives. To fix this either copy the file to a local hard drive on your PC (for example the Desktop), or ask your System Administrator to grant access to the file across the network. For more information see the Microsoft knowledge base article at <a href="http://support.microsoft.com/kb/896054/">http://support.microsoft.com/kb/896054/</a>.

#### 1.2 Who should read this document

This document is intended for System Administrators and Software Developers who need to configure the Caplin Trader Trade Model

#### 1.3 Related documents

Integrating Caplin Trader with a Trading System.

Describes how the Caplin Trading DataSource is used to integrate Caplin Trader with an existing trading system. It includes information on how to use the XML-based configuration to define Trade Models.

# 1.4 Typographical conventions

The following typographical conventions are used to identify particular elements within the text.

| Type                      | Uses                                                  |  |  |  |  |
|---------------------------|-------------------------------------------------------|--|--|--|--|
| aMethod                   | Function or method name                               |  |  |  |  |
| aParameter                | Parameter or variable name                            |  |  |  |  |
| /AFolder/Afile.txt        | File names, folders and directories                   |  |  |  |  |
| Some code;                | Program output and code examples                      |  |  |  |  |
| The value=10 attribute is | Code fragment in line with normal text                |  |  |  |  |
| Some text in a dialog box | Dialog box output                                     |  |  |  |  |
| Something typed in        | User input – things you type at the computer keyboard |  |  |  |  |
| XYZ Product Overview      | Document name                                         |  |  |  |  |
| •                         | Information bullet point                              |  |  |  |  |
|                           | Action bullet point – an action you should perform    |  |  |  |  |

| Note: | Important Notes are enclosed within a box like this.                                            |  |  |  |  |  |  |
|-------|-------------------------------------------------------------------------------------------------|--|--|--|--|--|--|
|       | Please pay particular attention to these points to ensure proper configuration and operation of |  |  |  |  |  |  |
|       | the solution.                                                                                   |  |  |  |  |  |  |

**Tip:** Useful information is enclosed within a box like this. Use these points to find out where to get more help on a topic.

# 1.5 Feedback

Customer feedback can only improve the quality of our product documentation, and we would welcome any comments, criticisms or suggestions you may have regarding this document.

Please email your thoughts to documentation@caplin.com.

# 2 Getting started

Trade Models are used to define and control the life-cycle of a trade. Typical Trade Models are Request for Quote (RFQ) or Executable Streaming Price (ESP).

Caplin Trader is not tied to any particular Trade Model, and it is the purpose of this document to allow you to define your own.

Specifically this section explains briefly how the various XML tags may be combined to define the Trade Models in Caplin Trader. Once your Trade Model has been defined, it can be used to ensure the Trading DataSource and the Trading GUI maintain a consistent state with each other during the lifetime of the trade.

For further details please see the document Integrating Caplin Trader with a Trading System.

# 2.1 Ordering and nesting of tags

Each top level tag is shown below, together with the child tags that it can typically contain (the children are in no particular order).

Tip: The advanced user may wish to consult the Schema for definitive information on the ordering and nesting of tags.

For valid attributes see the XML Tag reference 4 section

The outermost tag that describes all models is:

```
<model/>:
```

```
<state/>:
```

```
<state>
    <transition/>
    <transition/>
    ...
    <transition/>
</state>
```

<transition/>: no children.

# 3 XML tag reference

The following sections describe the XML tags. They are arranged in alphabetical order of tag name.

For each tag the attributes you can use within it are listed and described in a table. The "Req?" column indicates whether the attribute is always required ("Y") or is optional ("N"). Most attributes are optional.

For tags where a table is presented with a heading row only, this means that there are no attributes for that tag.

### 3.1 <state>

<state>

Defines a particular state; its children define the possible transitions from this state to another.

#### Attributes:

| Name         | Туре            | Default | Req? | Description                                                                                                    |
|--------------|-----------------|---------|------|----------------------------------------------------------------------------------------------------|
| name         | string          | (none)  | Y    | The name of the state, must be unique.                                                                                                    |
| timeout      | positiveInteger | (none)  | N    | The time in seconds before triggering a transition to the state defined in the timeoutState attribute. This attribute only effects Caplin Trader Client, not the Trading DataSource. |
| timeoutState | string          | (none)  | N    | The state to transition to if this state lasts longer than the time defined in timeout. This attribute only effects Caplin Trader Client, not the Trading DataSource.                |

### 3.2 <tradeModel>

<tradeModel>

This element, together with its children, fully defines all the states that are available for a particular trading model, and the events that can occur to move from one state to another.

#### Attributes:

| Name         | Туре   | Default | Req? | Description                                                                                                    |
|--------------|--------|---------|------|----------------------------------------------------------------------------------------------------|
| initialState | string | (none)  | Y    | The initial state of the state machine generated from this model. This must be the name of one of the states defined for this model. |
| name         | string | (none)  | Y    | The name of the state model. This is usually the trading protocol, for example RFQ.                                                  |

## 3.3 <tradeModels>

<tradeModels>

Defines the state models for one or more trading protocols. This element has no attributes.

Attributes: This tag has no attributes.

## 3.4 <transition>

<transition>

This childless element defines a transition defines a transition to another state; specifically it defines the event that causes it to happen and the state that it will move to.

#### Attributes:

| Name    | Туре   | Default | Req? | Description                                                                                                    |
|---------|--------|---------|------|----------------------------------------------------------------------------------------------------|
| source  | string | (none)  | Y    | Defines the source of the transition. This can either be "client" or "server". A client transition is one that is initiated by an end user, such as the opening or execution of a trade. A server transition is one that is initiated by a response from the trading system. |
| target  | string | (none)  | Y    | Defines the state that will be moved into when this transition occurs. This must be a valid state defined within this model, and may be this state.                                                                                                    |
| trigger | string | (none)  | Y    | Defines the event that is raised to cause the transition to occur.                                                                                                    |

## **Contact Us**

Caplin Systems Ltd Triton Court 14 Finsbury Square London EC2A 1BR

Telephone: +44 20 7826 9600

Fax: +44 20 7826 9610

www.caplin.com

The information contained in this publication is subject to UK, US and international copyright laws and treaties and all rights are reserved. No part of this publication may be reproduced or transmitted in any form or by any means without the written authorization of an Officer of Caplin Systems Limited.

Various Caplin technologies described in this document are the subject of patent applications. All trademarks, company names, logos and service marks/names ("Marks") displayed in this publication are the property of Caplin or other third parties and may be registered trademarks. You are not permitted to use any Mark without the prior written consent of Caplin or the owner of that Mark.

This publication is provided "as is" without warranty of any kind, either express or implied, including, but not limited to, warranties of merchantability, fitness for a particular purpose, or non-infringement.

This publication could include technical inaccuracies or typographical errors and is subject to change without notice. Changes are periodically added to the information herein; these changes will be incorporated in new editions of this publication. Caplin Systems Limited may make improvements and/or changes in the product(s) and/or the program(s) described in this publication at any time.

This publication may contain links to third-party web sites; Caplin Systems Limited is not responsible for the content of such sites.